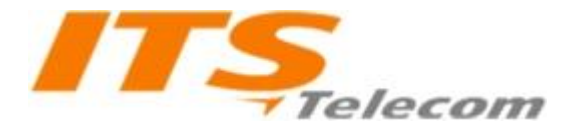

## **Pantel Pancode Installation and Programming**

To install the Pantel/Pancode wall bracket:

1 .Measure and mark the location on the wall where the holes will be drilled for the mounting bracket.

- 2 .Drill the holes and insert the wall anchors into the holes.
- 3 .Attach the mounting bracket using the provided wall screws.

Connector Wiring:

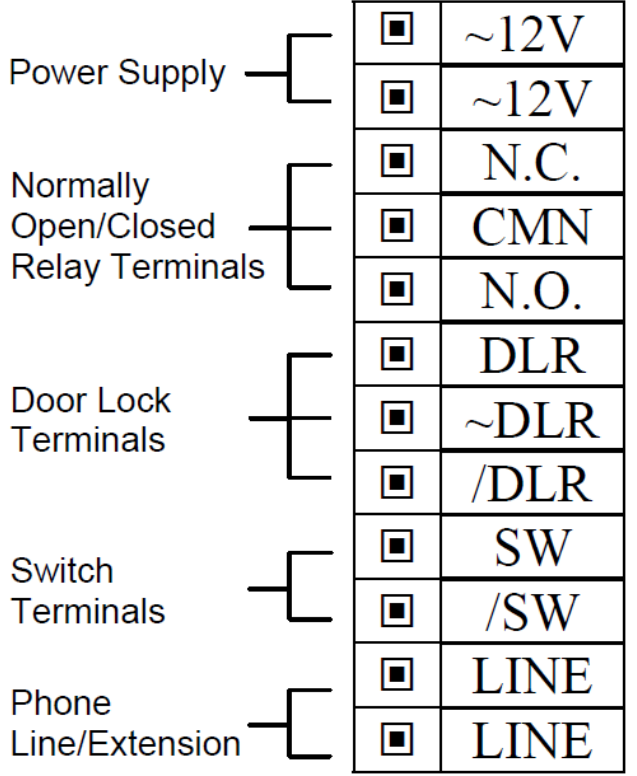

- In any case with traditional electric lock, the varistor must be connected in parallel to the lock (supplied with the set of screws) - no polarity

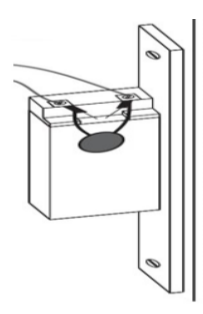

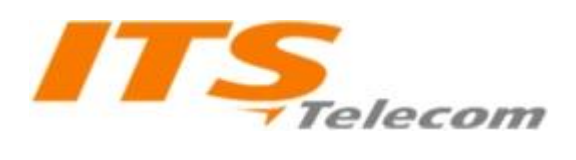

## **Programming**

To enter the programming mode:

- 1 .Dial the Pantel/Pancode line/extension from any touchtone telephone.
- 2 .Wait until the Pantel/Pancode answers and beeps.
- 3 .Dial \*900 and wait for beep.

4 .Enter the Programming Access Password (default password is 1234). Upon entering wrong password three consecutive times, device disconnects.

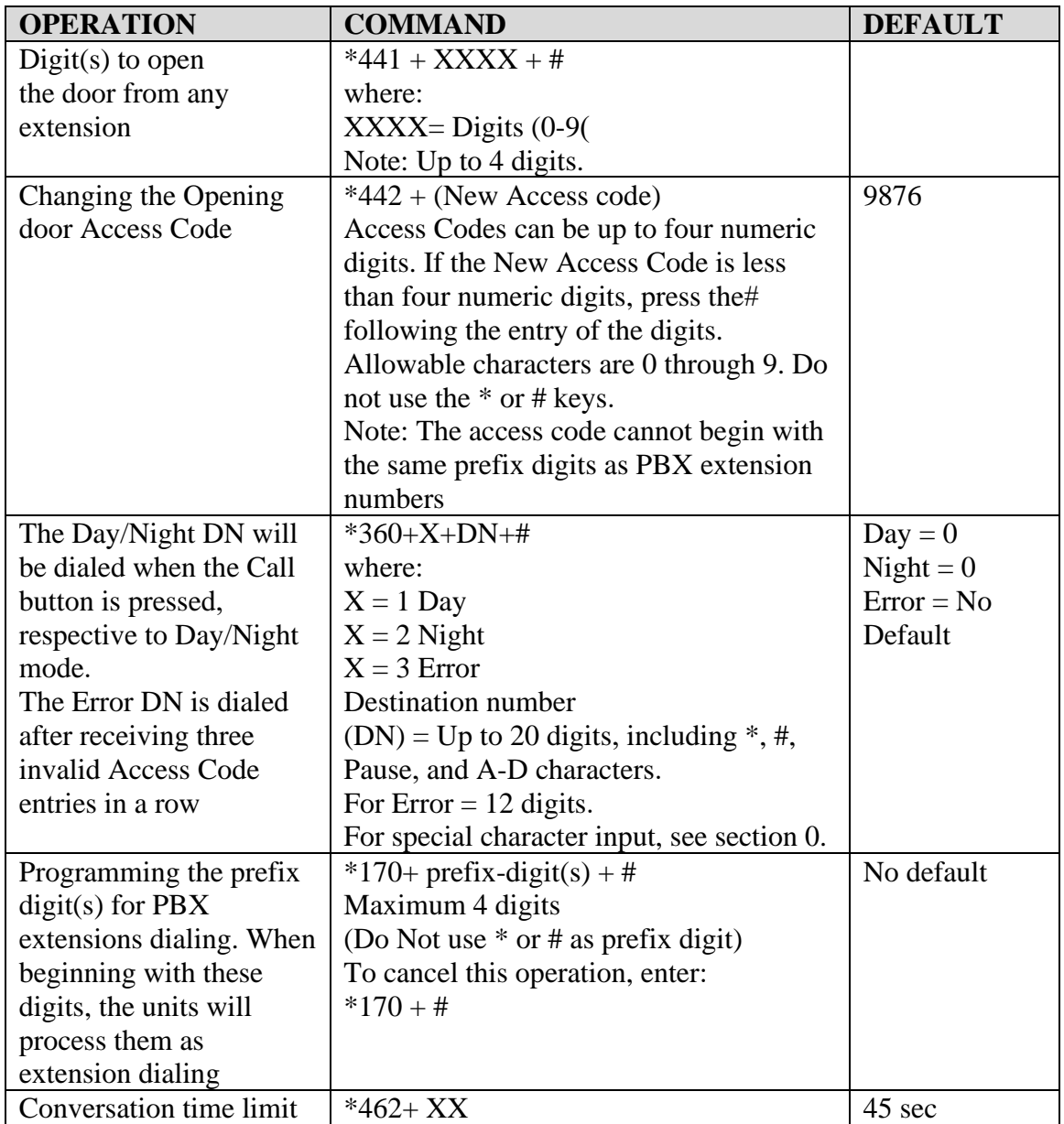

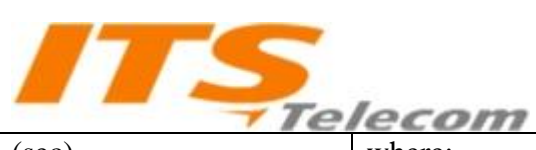

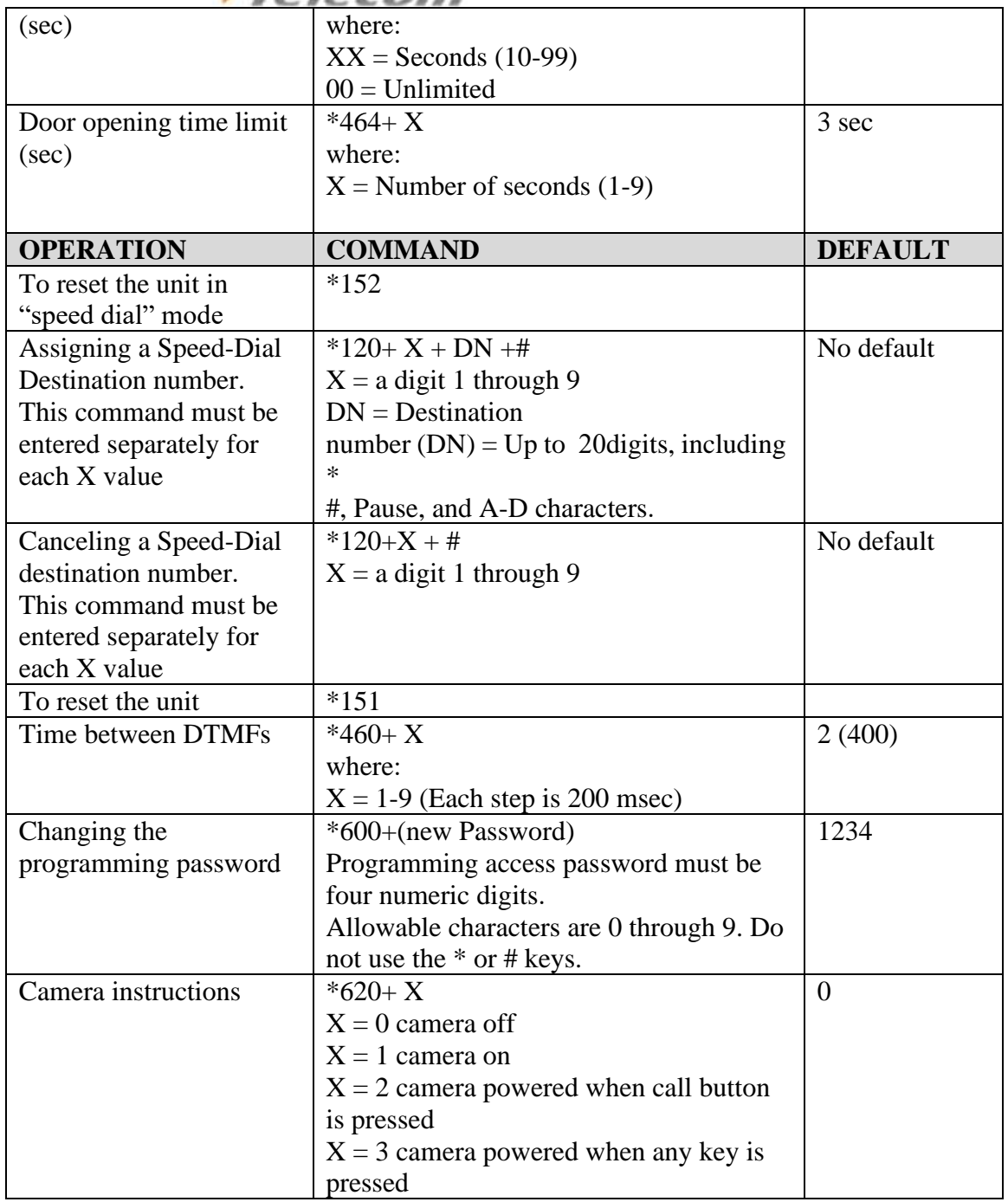

**To exit the programming mode •Dial \*900 -or-If no dialing occurs within 45 seconds, the program mode automatically exits.**

**User manual: [www.its-telecom.co.il](http://www.its-telecom.co.il/) support Access Control Door Phones Door\_Release\_5.7**